## **Wo finde ich Informationen zu den Belastungen?**

**Quartalsabrechnungen**

## **Belastungsanzeigen & Kostensätze**

Quartalsreports und die zugrunde liegenden Kostensätze können in der Rubrik Informationen in den Funktionen

- **Belastungsanzeigen (I060)** und
- **Kostensätze (I065)**

angezeigt werden.

Die einzelnen Fälle, die Belastungen verursacht haben, können in der Rubrik **Qualitätswesen** der Applikationen

• **DQM** (manuelle Lieferscheine und fehlerhafte DFÜ-Daten) und

▼ Qualitätswesen

• **REKLA** (Reklamationen) Belastungsübersicht (R600)

eingesehen werden.

## **Manuelle Lieferscheine im Detail**

Um manuelle Lieferscheine anzuzeigen, die bereits abgerechnet wurden…

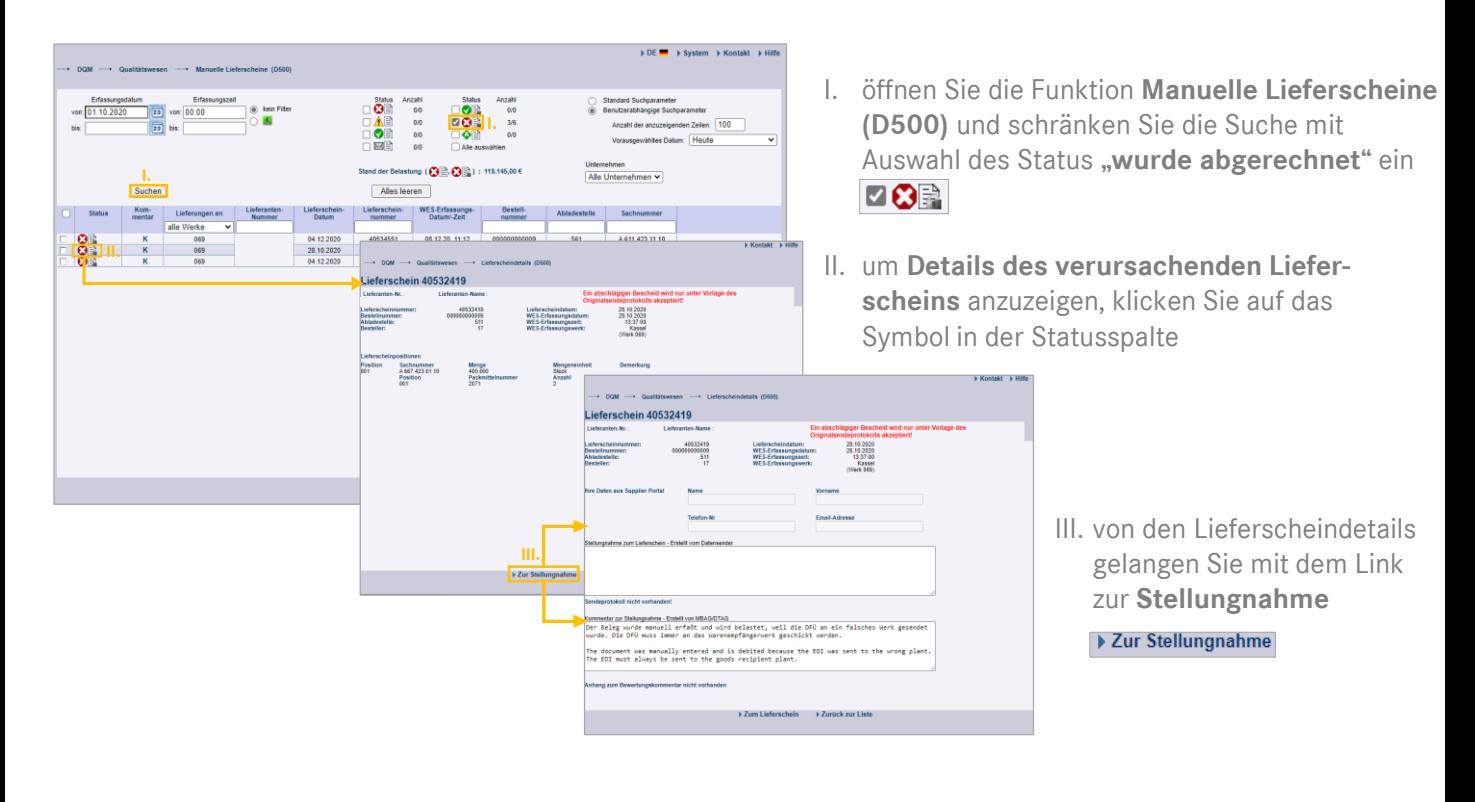

• In den **Eigenen Einstellungen (I002)** kann der User ein Benachrichtigungsmail *í* aktivieren, das bei Verfügbarkeit einer neuen Quartalsabrechnung informiert.

01.12.2021

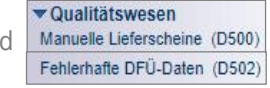

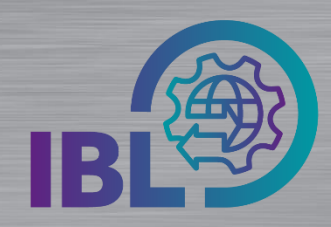

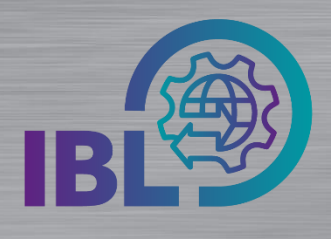

# **Quartalsabrechnungen**

### **DFÜ Fehler im Detail**

Die Anzeige der **fehlerhaften DFÜ-Daten** funktioniert in der Funktion **D502** in gleicher Weise:

- I. Suche mit dem Status "wurde abgerechnet"  $\Box$   $\Box$
- II. Anzeige der Details mit Klick auf das Status-Symbol
- III. mit Link zum Fehler

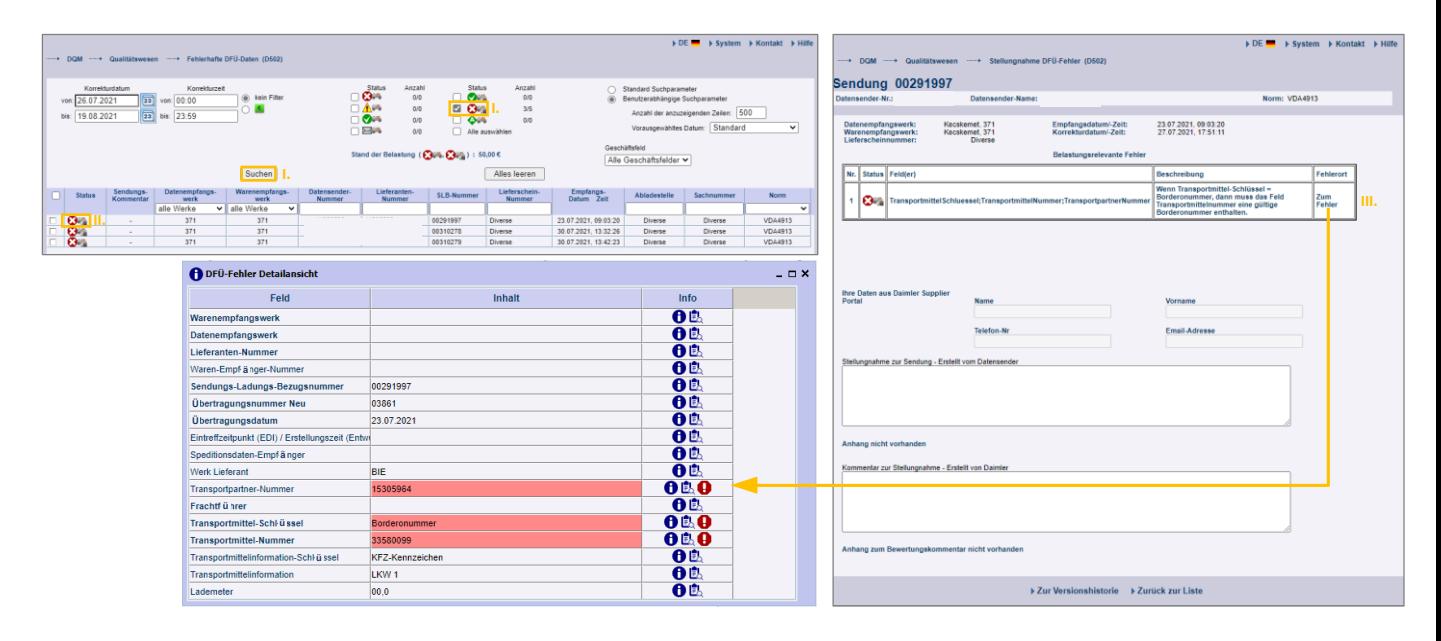

## **Abgeschlossene Reklamationen im Detail**

*í*

In der REKLA-**Belastungsübersicht (R600)** können Informationen zu Reklamationen eingesehen werden, die Belastungen verursacht haben.

Auch hier kann nach abgerechneten Belastungen gesucht werden und die jeweilige Reklamation angesehen werden.

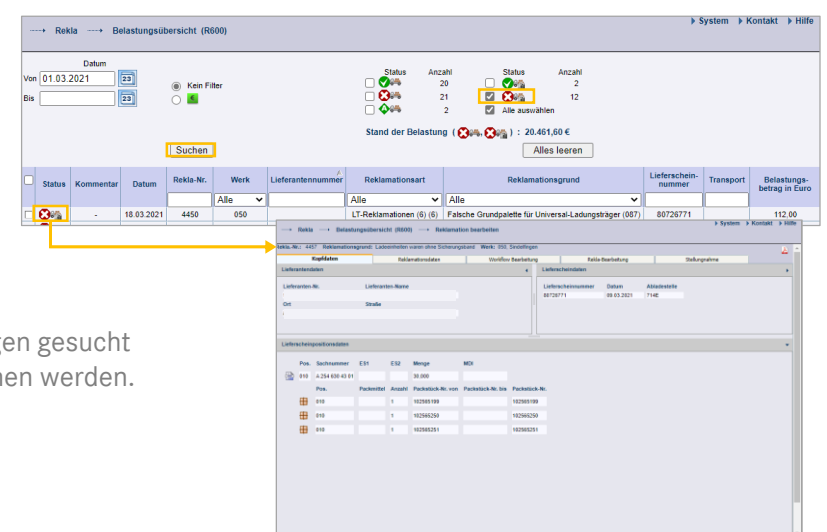

Bitte beachten Sie, dass es sich hier nur um Kurzanleitungen zu den wichtigsten Themen handelt. Alle Funktionalitäten finden sie unter: [< Link einfügen >](https://social.intra.corpintra.net/groups/inbound-logistics-ibl/pages/home)

Logistik Qualität Services (LQS) E-Mail: [ibl-support@daimler.com](mailto:ibl-support@daimler.com) Tel: +49 (0)30 / 887 215 588